## **MySchedule**

*HungaroCode*

*Ignácz Dominik Bence, Partovits Levente, Salamon Donát, Bitai Bence Felkészítő tanár: Drávucz Katalin BMSzC Neumann János Számítástechnikai Szakgimnáziuma, 1144 Budapest, Kerepesi út 124*

### **1. Bevezetés**

A felgyorsult világunkban az embereknek nagyon fontos az időbeosztás. Ez nemcsak a cégek vezetőire igaz, de az egyszerű diákoknak is nagy szerepet játszik az életében. Olyan programot csináltunk, ami ennek a problémának a megoldását automatizálja, így felhasználója időt takarít meg a manuális naptár rendezéshez viszonyítva.

# **2. Probléma megoldásának menete**

A program célja, hogy minimalizálja azt az időt, amit napi feladataink ütemezésével kell tölteni. Különböző eseményeket, határidőket a felhasználóhoz igazodva rendezi el, valamint képes ezt a Google Naptár rendszerével szinkronizálni is.

### **Funkciók**

Az alkalmazás főbb funkciói:

- Események importálása a Google Naptárból
- Események exportálása a Google Naptárba
- Események zárolása (Pl.: órarend, üzleti megbeszélés)
- Prioritások beállítása
- Napirend kezdeti és befejezési időpontjának beállítása (Pl.: 6:00 és 21:00 között legyenek csak események)
- Események közötti pihenő megadása
- Feladatok több részre való bontása

### **Események bevitele**

Az alkalmazásba kétféleképp vihetünk be eseményeket. Az egyik módszerrel kézileg lehet megadni az esemény adatait. A másik lehetőség, hogy csatlakozva Google fiókunkhoz a naptárat betöltjük.

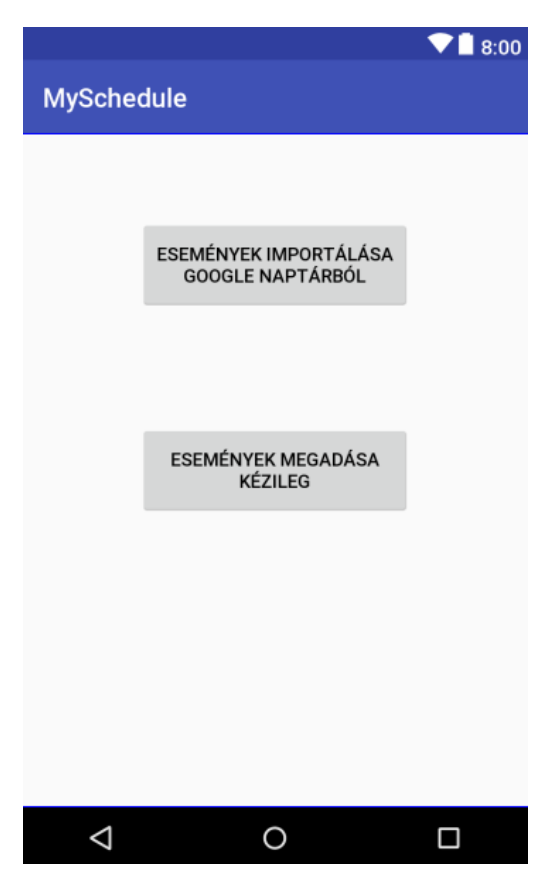

**1. ábra: Az alkalmazás kezdőlapja**

#### **Elrendezés**

A bevitel után a szoftverben megadhatjuk a rendezési szempontokat. Az egyes eseményeinket zárolhatjuk egy adott időponttal, így a rendezés során ezek az időpontok nem fognak változni, emellett lehetőségünk van megadni minden eseménynek (kivéve a zároltakat) egy prioritást, amely a rendezés alapját adja. A feladatoknál megadhatjuk, hogy egyszerre kívánjuk-e elvégezni azt vagy több részre bontva. Ha több részre bontjuk, akkor megadhatjuk, hogy ugyanazon a napon kisebb pihenőkkel vagy esetleg több nap alatt szeretnénk megcsinálni. Beállíthatjuk ezek mellett az is, hogy mikor kezdődjön a napirendünk, illetve meddig tartson. Ekkor a program ehhez igazodva csak ezen az időtartamon belül helyezi el az eseményeket.

**SZIIV 2018**

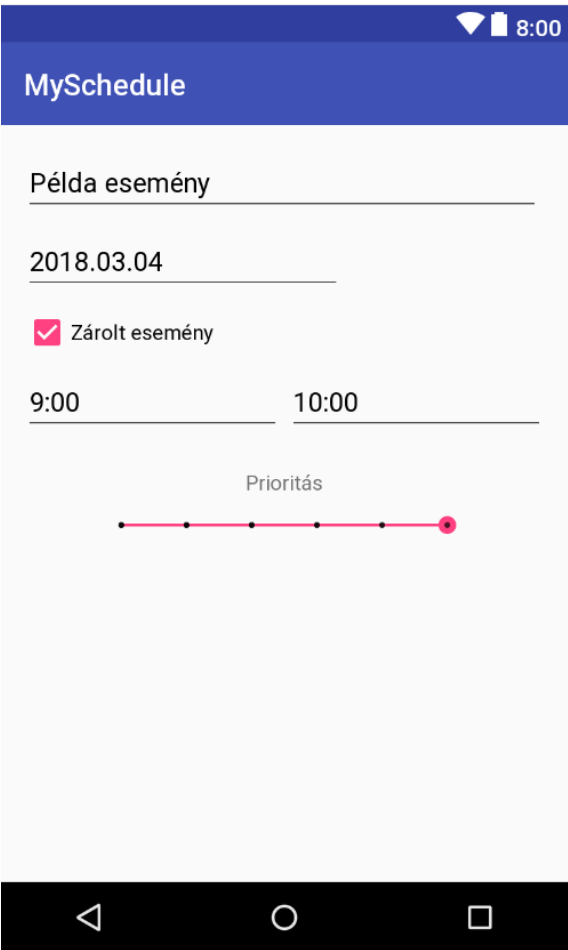

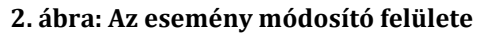

#### **Az elrendezés technikai háttere**

A szoftver elsődlegesen mindig a zárolt eseményeket nézi, mivel ezek időpontját nem változtathatja. Majd ezek után a megadott felbontható események részekre bontását elvégzi a program, így több azonos tulajdonságú eseményként kezeli tovább az alkalmazás. Miután kialakult a végleges eseménytömb, megkezdődik a prioritások szerinti sorba rendezés. Egy adott prioritáson belül véletlenszerű elrendezést alkalmaz, ezzel lehetővé téve több kombináció előállítását. Ha nem tetszik egyik kombináció sem, akkor pedig átállíthatjuk bármely esemény prioritását. Ekkor már csak az előre megadott pihenőidőket kell hozzáadni, hogy elkészüljön a végleges sorrend.

#### **Exportálás, avagy a naptár használata**

Az elkészült napirendünket exportálhatjuk a Google Naptárba. Választhatunk, hogy az eseményeket másoljuk vagy áthelyezzük azokat. Az előbbi esetben új eseményeket hoz létre a naptárban a meglévők mellé, így az importálás előttiek is láthatóak. Míg az áthelyezés esetén a naptárban levő eseményeket felülírja az alkalmazás.

#### **3. Elért eredmények**

A szoftver használatával a felhasználó jobban be tudja osztani az idejét és így hatékonyabban tudja a munkáját elvégezni, sőt még pihenésre is lesz lehetősége. A program felajánlhat többféle napirendet, amelyekből kiválaszthatjuk a számunkra legmegfelelőbbet. Többen is kipróbálták alkalmazásunkat és elégedettek voltak, mert kevesebb időt kellett tölteni a napirendkészítéssel, és csökkent az üresjáratok hossza, amit a rossz szervezés miatt semmire se lehetett kihasználni.